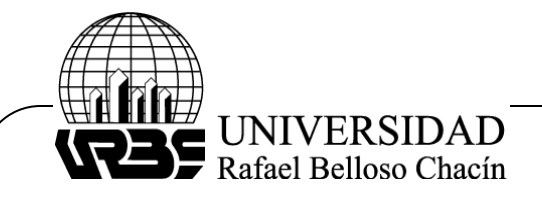

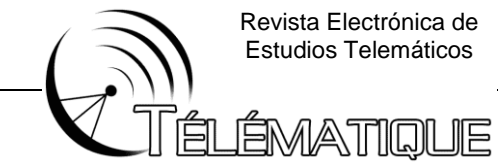

Revista Electrónica de Estudios Telemáticos

### **PLANTA PILOTO DE LLENADO VIRTUAL UTILIZANDO PARA ELLO TECNOLOGIAS 4.0**

# **VIRTUAL FILLING PILOT PLANT USING 4.0 TECHNOLOGIES FOR IT**

CUMARE, David Pdvsa Servicios Petroleros [cumared@gmail.com](mailto:cumared@gmail.com)

# **RESUMEN**

La presente investigación tuvo como objetivo principal la propuesta de un modelo de sistema automatizado para planta piloto basado en tecnología 4.0 La misma estuvo sustentada teóricamente por Bombardo, (2019), Duitama, Diaz Piraquive, F., Rodriguez Bernal, L., Muriel Perea, Y. y Coronel, D. (2022), y Ladino, L.A., Juarez-Perez, J., Z. Ramirez-Diaz, L.A. Miller, J. Herrera, G.B. Raga, K. Simpson, G. Cruz, D. Pereira, and F. Cordoba (2022). La metodología utilizada en la investigación fue proyectiva de diseño experimental, la cual permitió la manipulación de varias variables. La investigación está constituida por fases, en donde se realizará un modelo de la planta de piloto para llenado virtual adaptándole tecnologías 4.0 tales como automatización digital, internet de las cosas (IOT) y ciberseguridad, para lograr lo dicho anteriormente se le instalo a la maquina un módulo que permite captar los datos de la maquina y proyectarlos en un computador que por medio de un software se aprecia una recreación del funcionamiento de la planta piloto y el comportamiento de las variables que tiene en el proceso productivo de la máquina. El resultado final fue que se logró adaptar una planta piloto de llenado virtual con tecnologías 4.0, como lo fueron: el internet de las cosas, ciberseguridad y la implementación de la nube para almacenamiento de datos. desarrollándose una serie de pruebas que verificaron que el diseño cumple con los requisitos planteados.

**Palabras clave:** Planta Piloto, Clave Industria 4.0, IOT, Ciberseguridad

# **ABSTRACT**

The present investigation had as its main objective the proposal of an automated system model for a pilot plant based on technology 4.0 It was supported theoretically by Bombardo, (2019), Duitama, Diaz Piraquive, F., Rodriguez Bernal, L., Muriel Perea, Y. and Coronel, D. (2022), and Ladino, L.A., Juarez-Perez, J ., Z. Ramirez-Diaz, L.A. Miller, J. Herrera, G.B. Raga, K.

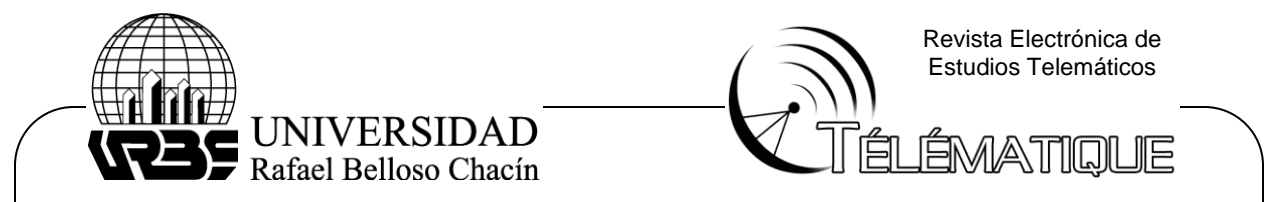

Simpson, G. Cruz, D. Pereira and F. Córdoba (2022). The methodology used in the investigation was projective of experimental design, which allowed the manipulation of several variables. The investigation is constituted by phases, where a model of the pilot plant will be made to fill virtual adapting 4.0 technologies such as digital automation, Internet of Things (IOT) and cybersecurity, to achieve what was previously said, the machine was installed. a module that allows to capture the data of the machine and project them in a computer that by means of a software a reproduction of the operation of the pilot plant and the behavior of the variables that it has in the productive process of the machine can be appreciated. The final result was that a virtual filling pilot plant was adapted with 4.0 technologies, such as: the Internet of Things, cybersecurity and the implementation of the cloud for data storage. Developing a series of tests that verified that the design complies with the stated requirements.

**Keywords:** Pilot Plant, Key Industry 4.0, IOT, Cybersecurity

### **INTRODUCCION**

Esta era llego con mucha fuerza el concepto de Industria 4.0 que trae consigo grandes cambios y que en algunos países ya se siente la mutabilidad en los trabajos, formas de adquirir bienes y servicios entre otros. Teniendo en cuenta el panorama anterior, en la actualidad las Instituciones de Educación Superior, se enfrentan a un gran reto debido a los avances tecnológicos que son cada vez más sofisticados y exigentes en términos de adaptación. La falta de formación profesional es una restricción clave para la innovación, ya que obstaculiza el crecimiento de la productividad y el desarrollo económico, en particular, de aquellos profesionales y docentes capacitados en las disciplinas relacionadas con la ciencia, tecnología, ingeniería y matemáticas, a las que se han sumado, en años recientes, las artes a través de un enfoque llamado STEM+A.

Con el arribe de las nuevas tecnologías, la sensación de mutación y cambio tecnológico se ha hecho más palpable y con ello la importancia de la ingeniería en las decisiones de la sociedad. Las nuevas tecnologías están en la base de una economía global o "economía informacional", caracterizada porque la productividad y la competitividad se basan de forma creciente en la generación de nuevos conocimientos y en el acceso a la información adecuada, bajo nuevas formas organizativas que atienden una demanda mundial cambiante y unos valores culturales cambiantes de igual forma. La necesidad de formar profesionales de la ingeniería que puedan operar en contextos de nuevas tecnologías, de impacto creciente de la informática en todos los campos, de nuevas formas de organización gerencial, que utilicen la

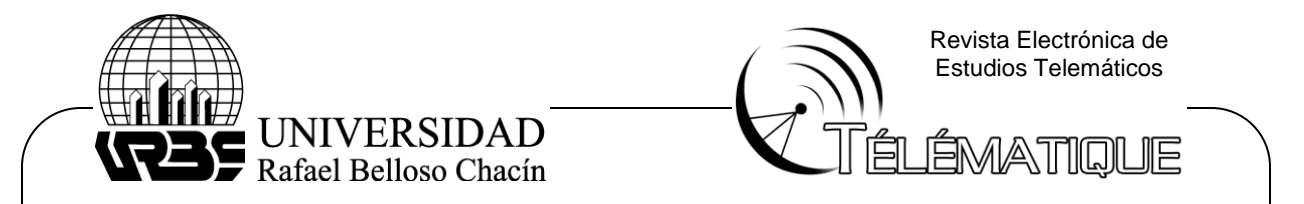

interdisciplinariedad como método de enfoque de la resolución de problemas en los cuales muchos casos se prevean con anticipación a la creciente solución de problemas que aún no tiene cabida en el mercado; y de valoración de la creatividad y la innovación por sobre los modos rutinarios de acción profesional.

Si se forman ingenieros con mayor sensibilidad y mejor preparación acerca de su papel en la sociedad, conscientes de que su actividad transita de la teoría a lo social, frente a lo cual debe aprender a tomar decisiones que afectan a los colectivos humanos, así como al medio ambiente, teniendo esto claro con seguridad podremos contribuir a que la tecnología sea realmente un bien público. La educación puede colaborar a formar ingenieros en la búsqueda y desarrollo de sistemas tecnológicos más participativos, que incorporen los intereses y requerimientos de las personas, incluyendo a las más desfavorecidas, así como a la naturaleza en un sentido responsable. (Cataldi, Z. y Dominighini, C. 2019).

El uso de herramientas de la industria 4.0 viene posicionándose en el entorno actual como una competencia global de desarrollo tecnológico, de innovación y de aprendizaje que obliga a gobiernos, industrias, e instituciones educativas a reconfigurar la manera de preparar profesionales para las comunidades donde ejercen influencia.

Por otra parte, desde la pandemia la digitalización se ha visto como un elemento fundamental en las empresas; hoy en día se habla que en promedio el 58% de las empresas tienen algún componente de digitalización cifra que es tres veces mayor que hace tres años y que convierte a las empresas en los primeros componentes de generación de datos que deben presentar un soporte en tiempo real y de seguridad (Fandiño Isaza, J. y Quiñonez – mosquera, A. 2020).

En el caso Venezuela se conoce que 1 de cada 3 empresas en se encuentra en desventaja de adaptación de procesos de digitalización, esto según un estudio realizado en el sector empresarial venezolano y que evidenciaba que estas empresas sin trasformación digital estarían a la merced de perder mercados, sumado a esto frente a la adaptación de esta tecnología se refiere unas problemáticas tales como: Lograr que las empresas innoven a partir del uso eficiente de las TICS, incrementar la digitalización a través de las mejoras de herramientas tecnológicas, incentivar una cultura que aproveche el uso de datos, incentivar políticas de gobierno digital entre otras, y que podría dejar entre dicho si Venezuela, estuviese en capacidad de adoptar en un 100% tecnologías de industria 4.0.

Frente a este aspecto se resalta la universidad debe ser un actor importante en este ámbito en el cual a los estudiantes se les debe enseñar aprendizajes basados en la automatización digital en donde puedan a través

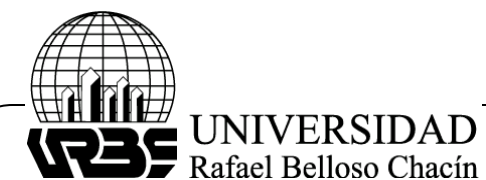

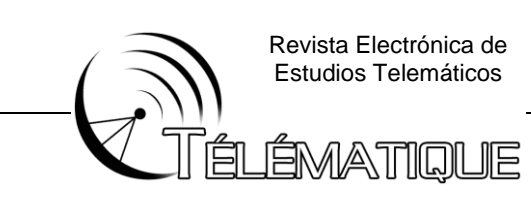

de experiencias prácticas realizar mejoras en los procesos y estar a la vanguardia de los cambios que vive la sociedad día a día. (Duitama, 2022)

En este orden de idea la Universidades deben tener dentro de sus programas de ingeniería implementas laboratorios en donde existan plantas pilotos, pensando en el aprendizaje de la automatización digital donde se vean los procesos desde la concepción de la industria 4.0

#### **METODOLOGÍA**

De acuerdo con la naturaleza de la investigación y los objetivos planteados, la misma, se asume de una forma La metodología utilizada en la investigación fue proyectiva de diseño experimental que especifica las peculiaridades más relevantes del problema, las tendencias de las variables.

El diseño de esta investigación es experimental por cuanto se desarrollaron experimentos para poder determinar el tipo de sistema de control a utilizar y la medida de las variables que se iban a censar entre ellas temperatura y nivel, esto en pro de buscar dar solución sobre los espacios de experimentación para la enseñanza empaque dentro de una línea de producción con cada uno de sus mecanismos. (Arias, F. 2016)

Así mismo la presente investigación se enmarca de tipo proyectiva. Según Hurtado (2010), "consiste en la elaboración de una propuesta o de un modelo, como solución a un problema o necesidad de tipo práctico, ya sea de un grupo social, o de una institución, en un área particular del conocimiento, a partir de un diagnóstico preciso de las necesidades del momento, los procesos explicativos o generadores involucrados y las tendencias futuras". La investigación proyectiva es una modalidad de la ciencia determinada por el propósito de elaborar propuestas susceptibles de ser llevadas a feliz término. Constituye una de las modalidades de la investigación, de singular importancia, dada la necesidad que siempre existe de proponer soluciones a problemas, así como también por el reclamo de creadores, promotores e innovadores de contar con formas científicas así como académicas que les permitan comprometerse con iniciativas que amparen su creatividad y propósito de originalidad. En base a esto, se consideró proyectiva ya que se enmarca en los modelos propositivos en función al desarrollo de una plata piloto de llenado virtual.

### **ANALISIS DE RESULTADOS**

Una de las ramas de la industria 4.0, son los ambientes simulados. Con el fin de no invertir en una planta física que puede estar sub o sobredimensionada, empresas optan por realizar simulaciones de sus procesos industriales, de esta manera pueden corregir u optimizar procesos.

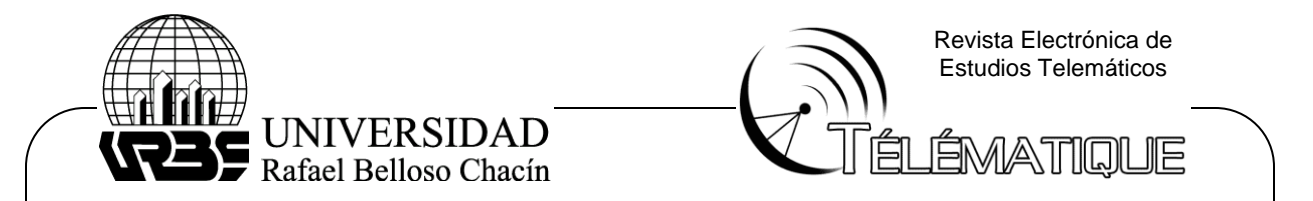

La simulación se utiliza en muchas fases del ciclo de vida de un producto: se utiliza dentro de la fase de adquisición para demostrar los beneficios de un producto para los clientes potenciales. En la fase de concepción, la simulación se utiliza para la verificación y se utiliza en las pruebas de hardware en el bucle.

Se realizó un análisis a los componentes de la máquina llenadora y el funcionamiento de estos. De lo anterior se notó que es un Sistema proporcional en el que se utilizó la siguiente ecuación: m  $(t) = m o + Kp * e(t)$ , para conocer el margen de error que tiene la maquina antes de ser intervenida. Además, es un proceso fijo, es decir, cumple con los pasos progresivos para la fabricación de un producto o un resultado esperado.

Al momento de analizar el funcionamiento y comportamiento de la máquina llenadora del laboratorio de simulación, se observa que esta muestra la temperatura y el nivel en un panel LCD donde se puede apreciar las variables numéricas que arroja la máquina, Estos datos no se analizan de forma continua ya que los datos pueden ser erróneos por fallas internas en el microcontrolador existente, ejemplo de esto es que al accionar alguna de las válvulas para el llenado de los tanques los datos desvarían y hacía imposible el realizar análisis de los mismos. Con esta investigación se buscó que la máquina llevase un rango amplio de exactitud con respecto a la hora de la toma de datos y el procesamiento de estos, como es mostrada en la siguiente figura.

Figura 1 Planta Piloto

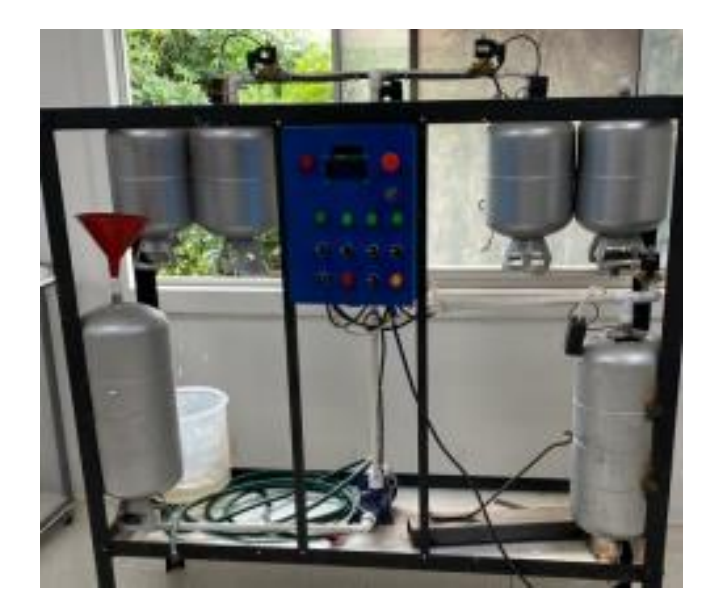

Fuente: Cumare (2023)

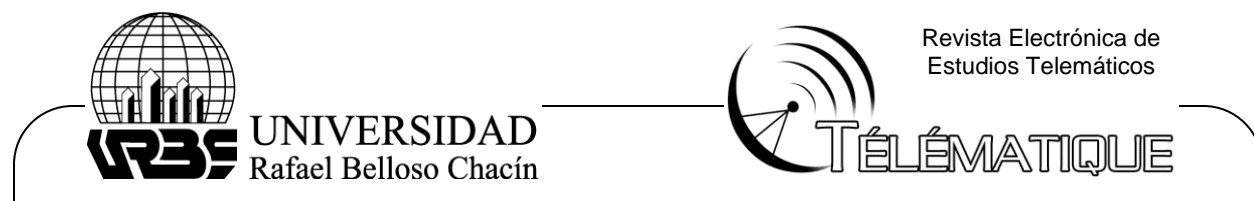

Para poder obtener de mejor forma los datos se diseñó un sistema de adquisición de señales por medio de un módulo que captará dichas señales y entregarlo al computador y posteriormente mostrarlo en un paquete de datos que serán vistos en una simulación real y específica, en esta interfaz se verán indicadores numéricos, visuales y de tendencia.. Estos indicadores permitirán a estudiantes y docentes interpretar gráficas y medir tiempos de llenado o de temperatura, haciendo más dinámico el aprendizaje

Como se explicó con anterioridad el equipo no sufrió ninguna alteración en su programación, ni en su funcionalidad debido a que necesita el control por parte humana. Teniendo esto claro se procede a identificar la tecnología a usar para poder realizar el proceso de obtención de datos.

La planta cuenta con un protocolo serial de comunicación estandarizado RS-232 que funciona a 9.600 baudios (Bits/Seg). Esta comunicación es utilizada para la adquisición de datos, control y depuración de códigos, esta permite la transmisión - recepción bit por bit de un Byte completo, este protocolo de comunicación es utilizado para largas distancias. Es necesario de hablar de 3 componentes los cuales son 1) Referencia, 2) Transmisor y 3) Receptor, cabe resaltar que para que exista comunicación debe haber características iguales entre receptor y transmisor. El paquete de datos que se envía en el proyecto es de 8 bits (valor normal), este (paquete de datos) refiere a una transferencia de un byte, incluyendo los bits de inicio/paro, bits de datos, y paridad. Los primeros son los que indican el final de la transferencia de 1 solo paquete, los segundos son la cantidad de bits que se transmitirán y el tercero hace referencia a la verificación de errores en la comunicación, de este hay 4 tipos, par, impar, marcada y espaciada

Estas etapas permiten tener una comunicación mas estable entre módulo y computador evitando que se pierdan datos en el flujo intermitente de estos dos. Aunque no se cumpla con un IoT (internet de las cosas) si se pudiese hablar de una Industria 4.0, ¿Por qué? porque se utilizó una red local, una red local conecta computadores, teléfonos inteligentes, impresoras, escáneres, dispositivos de almacenamiento, servidores y otros dispositivos de red entre sí y con Internet. Teniendo establecidos estos parámetros para la comunicación entre planta - módulo y módulo - computador debe estar la existencia de un protocolo de ciberseguridad específico.

En la planta, sin realizar cambio de microcontrolador al accionar alguna de las válvulas para el llenado de tanques se paraliza el interfaz y los datos se perdían al no mostrar nada en el computador. Al instalar un nuevo microcontrolador con el mismo código base de la máquina llenadora, se le incorporó un sistema encriptado que activa el paso de datos a la interfaz que se utiliza, con este "cambio" se buscó cumplir con los parámetros de la Industria 4.0 y darles un enfoque a mayores rasgos al proyecto, además de darle un valor agregado al mismo.

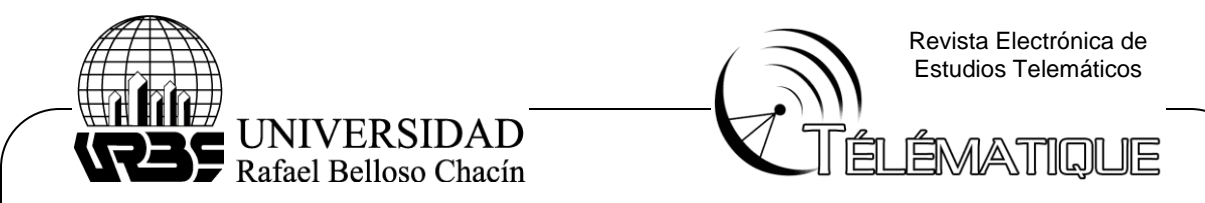

Teniendo las bases centradas sobre el proyecto se puede hablar de que el enfoque utilizado permite hablar de Industria 4.0 porque es posible registrar los datos en tiempo real en la computadora la cual sería nuestro almacenamiento "nube" haciendo énfasis en ciberseguridad en caso de fallas en el sistema, el cual al tener un sistema proporcional solo se cambiarán las partes defectuosas y el funcionamiento sería el mismo. Esto quiere decir que en caso de averiarse algún microcontrolador este puede ser reemplazado por uno igual y acoplarlo al código base el cual no fue manipulado.

A futuro cualquier usuario sea estudiante, docente, analista, entre otros. Tendrá la posibilidad de automatizar en mayor medida y extendiendo así el rango de exactitud, puesto que la disposición del código original, además del software Labview, el cual se utilizó como vinculo para decodificar los datos obtenidos por el módulo y mostrarlos. Labview permitirá modificar en un futuro las acciones que se necesiten para mejorar o dinamizar la maquina llenadora. Se realiza el proceso de ingeniería inversa con el fin de identificar las conexiones periféricas, sensoriales y de energía del sistema existente, con dicha información se realiza la programación concreta del sistema en mención, pero se incluyen instrucciones que mejoren las mediciones efectuadas.

Por lo cual se presenta, una simulación a través de la aplicación Factory I/O, es una simulación de fábrica 3D para tecnologías de automatización de aprendizaje .Diseñado para ser fácil de usar, permite construir rápidamente una fábrica virtual utilizando una selección de piezas industriales comunes. Factory I/O también incluye muchas escenas inspiradas en aplicaciones industriales típicas, que van desde niveles de dificultad principiantes hasta avanzados. (Factory IO, 2020)

Como desarrollo de procesos simulados se trabajó un caso común en la industria, que es el llenado de tanque o control de nivel. Para esto Factory IO posee una escena prestablecida de un tanque en la Figura 2 se puede observar, este proceso contiene dos actuadores, válvula de llenado y válvula de vaciado, cuenta con dos sensores, sensor de flujo de salida y sensor de nivel. Además de estas variables que existen por defecto se agregó un tablero de control desde el cual se pueda comandar el proceso.

Figura 2 Proceso simulado en Factory IO, control de nivel

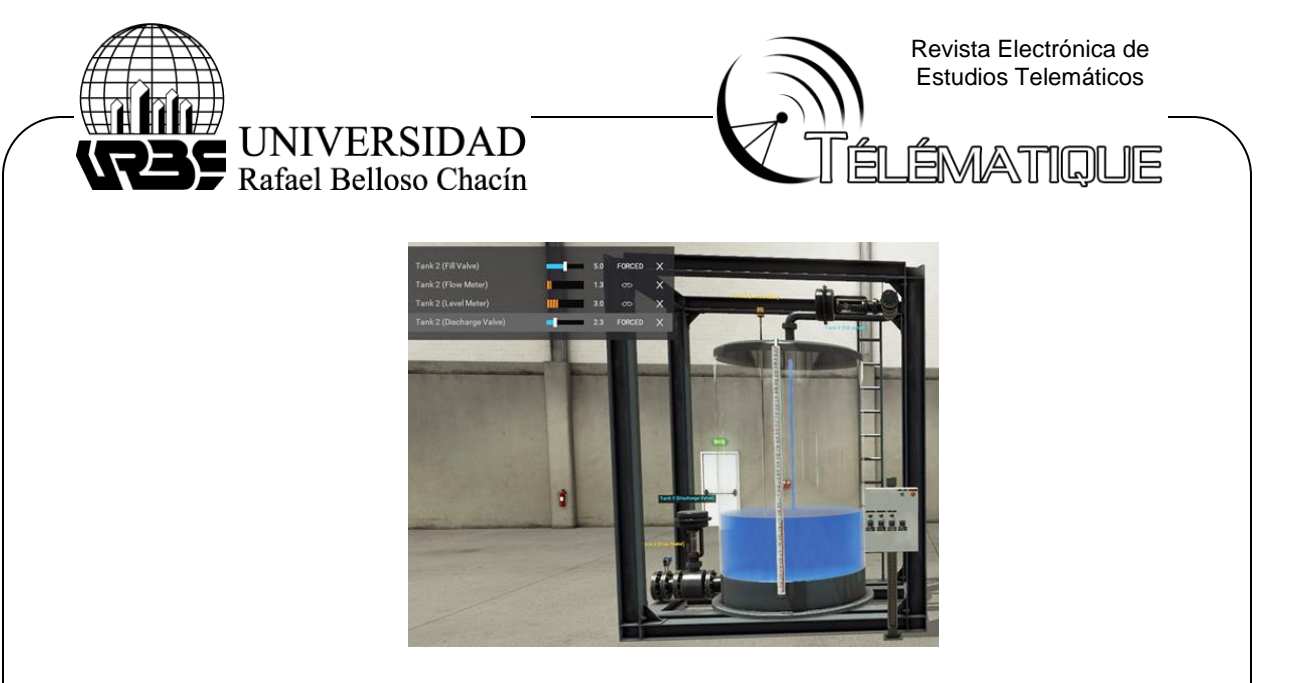

Fuente: Cumare (2023)

Ahora bien, para la programación de un PLC, siemens se brinda un software Ilamado TIA Portal. Totally Integrated Automation Portal integra diferentes productos SIMATIC en una aplicación de software que permite aumentar la productividad y eficiencia de la automatización en todos los sectores, cubriendo gran parte de las etapas de las que consta el proceso de automatización como la etapa de diseño, puesta en marcha y mantenimiento. Con TIA Portal se configura tanto el control como la (Siemens, 2014) visualización en un sistema de ingeniería unitario. Todos los datos se guardan en un proyecto común.

Los componentes de programación (STEP 7) y visualización (WinCC) no son programas independientes, sino editores de un sistema que accede a una base de datos común. Entre los lenguajes de programación proporcionados se encuentran: KOP y FUP (Lenguajes gráficos de programación): debido a las potentes herramientas y a las funcionalidades integradas, la velocidad en la creación de programas mediante el uso de estos lenguajes se ha incrementado considerablemente llegando a estar a la altura de los lenguajes textuales. 23 AWL (Lista de instrucciones): este tipo de programación en texto permite crear programas de usuario propios de hardware con optimización de tiempo de ejecución y espacio de almacenamiento. GRAPH (Programa de cadenas secuenciales): se utiliza para describir procesos secuenciales con sucesiones de etapas alternativas o paralelas. Los procesos se configuran de una forma clara y rápida en un tipo de representación estandarizado El PLC a utilizar es el S7 1200 1215 DC/DC/DC. Para aplicar un control al proceso desde el PLC, se debe configurar el bloque OB30, para esto ingresamos al menú mostrado en la Figura 16, este bloque permite configurar cada cuando tiempo se va a ejecutar una interrupción cíclica.

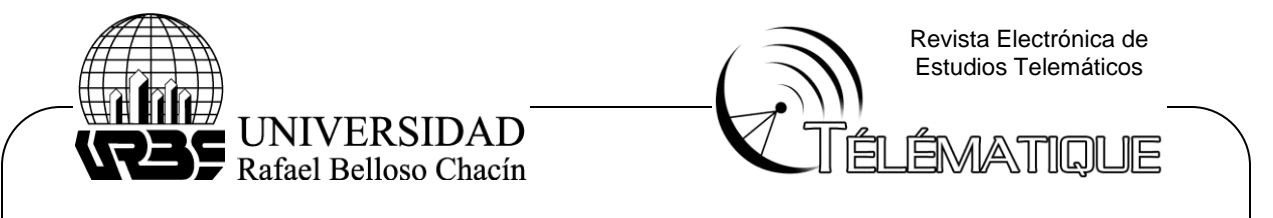

El PLC a utilizar es el S7 1200 1215 DC/DC/DC. Para aplicar un control al proceso desde el PLC, se debe configurar el bloque OB30, para esto ingresamos al menú mostrado en la Figura 3, este bloque permite configurar cada cuando tiempo se va a ejecutar una interrupción cíclica.

Figura 3. Bloque de interrupción cíclica

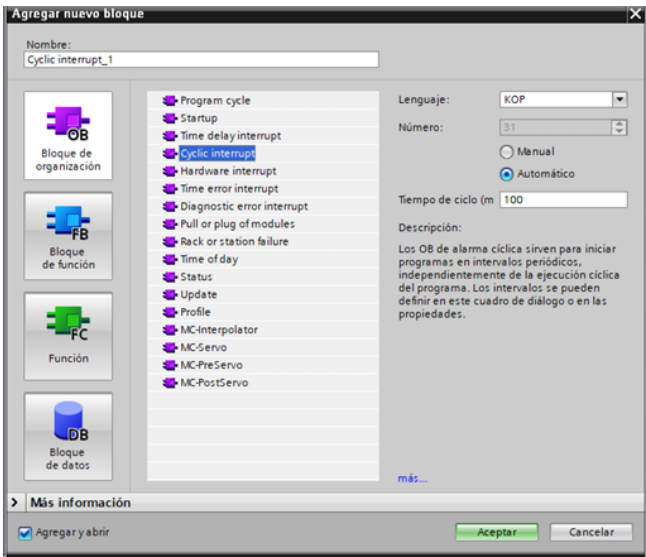

Fuente: Cumare (2023)

Figura 3 Bloque tecnológico PID

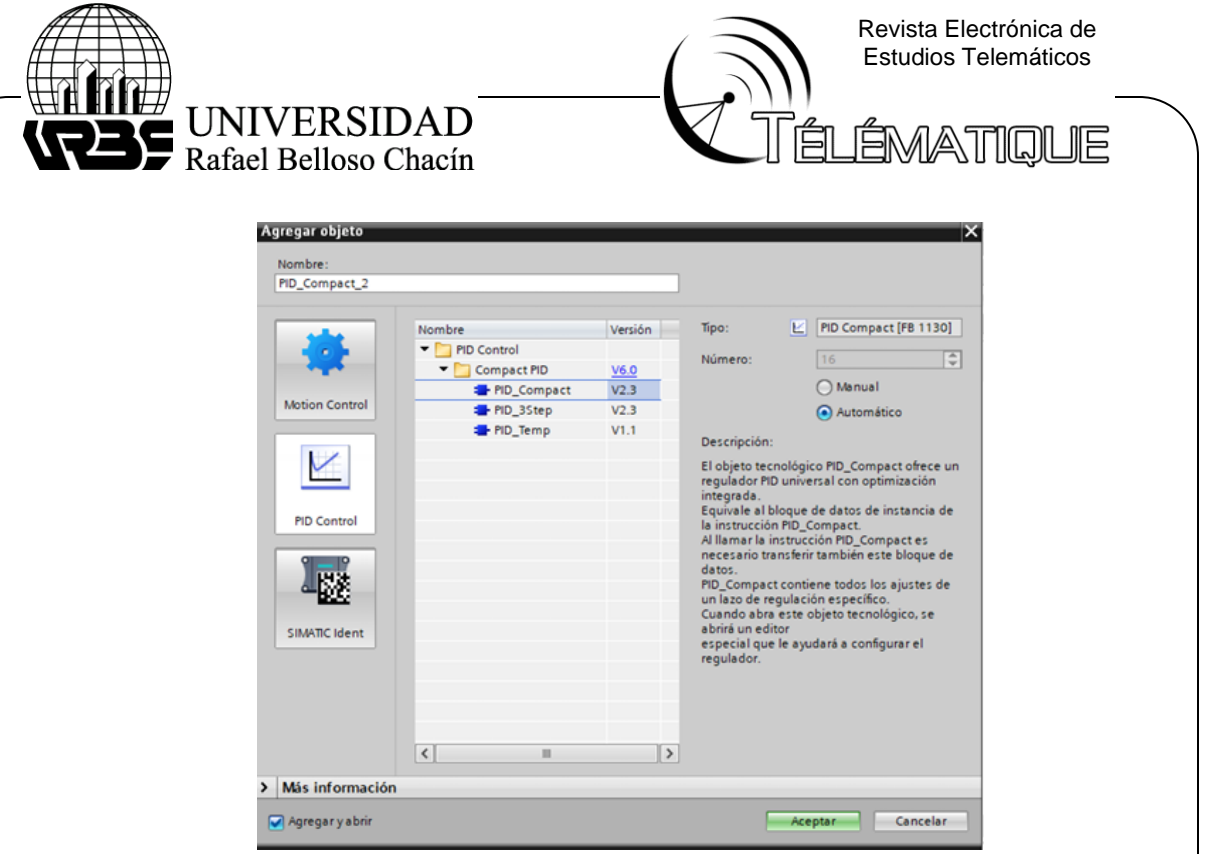

Fuente: Cumare (2023)

Además de agregar este bloque se debe agregar el controlador PID, como se muestra en la Figura 3, se encuentra como un bloque tecnológico, el PID\_Compact de TIA Portal es un controlador PID universal, es decir no está enfocado en el control de una variable especifica como temperatura, caudal o presión. Una vez agregado hacemos el llamado del controlador el bloque de interrupción, se define el tiempo de muestreo. Este bloque PID tiene una configuración de autotuning para las variables integral, proporcional y derivativa. El PLC tiene la opción de tomar la apertura de la válvula de salida como una perturbación del sistema si está configurada en modo manual, si la válvula se encuentra en modo automático, tanto la válvula de llenado como la de vaciado son controladas por el bloque PID, si la acción de control es positiva activa llenado en caso contrario abre la válvula de vaciado.

Para realizar la comunicación se utilizaron las tarjetas de microprocesadores, Arduino Uno, ESP32s, ENC28J60. EC28J60: Este módulo agrega una interfaz de conexión RJ45 en el arduino uno, para interpretar los datos que este recibe mediante protocolo modbus, el arduino debe incluir dentro de su código las librerías MODBUS, MODBUSIP Y MODBUS\_ENC28J60. Arduino Uno: Ejecuta la comunicación con el PLC cada determinado tiempo y trasmite la información a la tarjeta ESP32s.  $\Box$  ESP32s: Permite la conexión a red WiFi y trasmite los datos mediante protocolo HTTP al servidor. La conexión del arduino con el módulo ethernet ENC28j60 se muestra en la Figura 19. Realizando esta conexión se puede conectar el PLC al arduino con cable RJ45, para la conexión entre el arduino y la ESP32s se

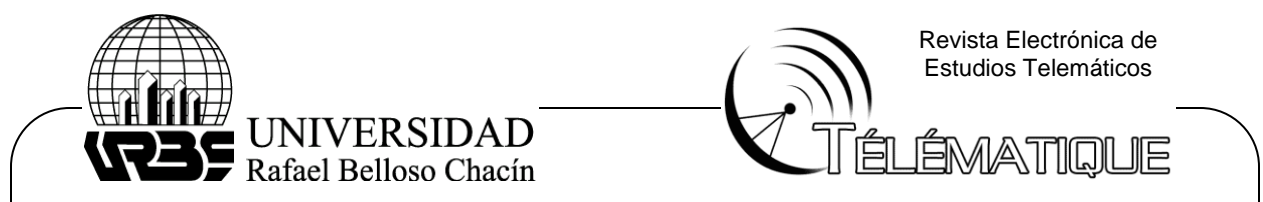

utilizan los pines Tx y Rx de cada tarjeta, arduino (1, 0) y ESP32s (17, 16) respectivamente, cabe resaltar que la conexión debe ser invertida, es decir, el pin Tx debe conectarse al Rx de la otra tarjeta y viceversa.

El PLC se comunica con el arduino mediante protocolo Modbus TCP-IP, para esto TIA Portal incluye bloques de comunicación Modbus, se pueden encontrar en instrucciones de comunicación, Modbus TCP, el bloque a utilizar es MB\_Client.

El protocolo Mobdus maneja una arquitectura maestro-esclavo y permite conexión TCP IP o RTU, en este caso se configura el PLC como esclavo de manera que sea el arduino quien solicite los datos. Como se muestra en la Figura 4, los parámetros de configuración son: REQ: Habilita la comunicación con el maestro. DISCONNECT: Se interrumpe el envío de datos entre maestro y esclavo. MB\_MODE: Se indica si el bloque escribe o lee datos, "1" indica que está escribiendo datos, "0" se utiliza para leer. MB\_DATA\_ADDR: Indica el registro que se va a compartir, para variables de Escritura se utilizan registros desde 40001 hasta 49999, para registro de lectura se utilizan 30001 hasta 39999. MB\_DATA\_LEN: indica la longitud de registros que se van a enviar. MB\_DATA\_PTR: Es la variable que se lee o en la que se va escribir según el caso. CONNECT: Es la conexión mediante la que se van a enviar los datos. Para configurar la conexión se debe crear un bloque de datos, dentro de este crear una estructura de datos, dentro de la estructura de datos, crear un objeto TCON\_IP\_v4, y en este fijar los parámetros como se muestra en la Figura 5, en el arreglo ADDR se indica la dirección IP del dispositivo al cuál se va a conectar.

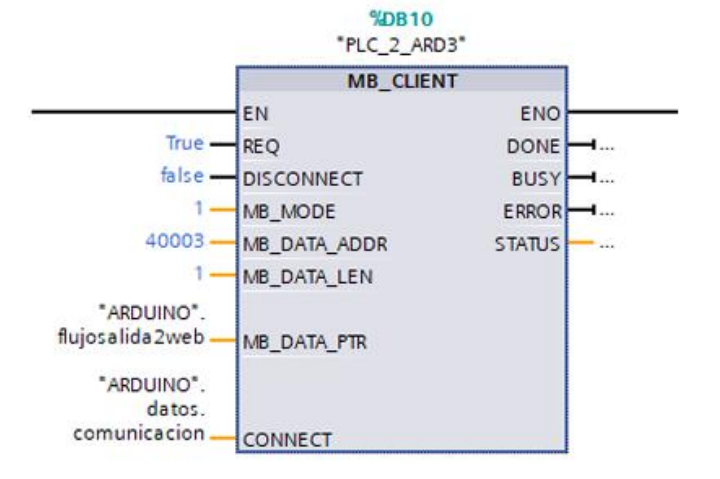

### **Figura 4 Bloque de comunicación modbus MB\_Client**

Fuente: Cumare (2023)

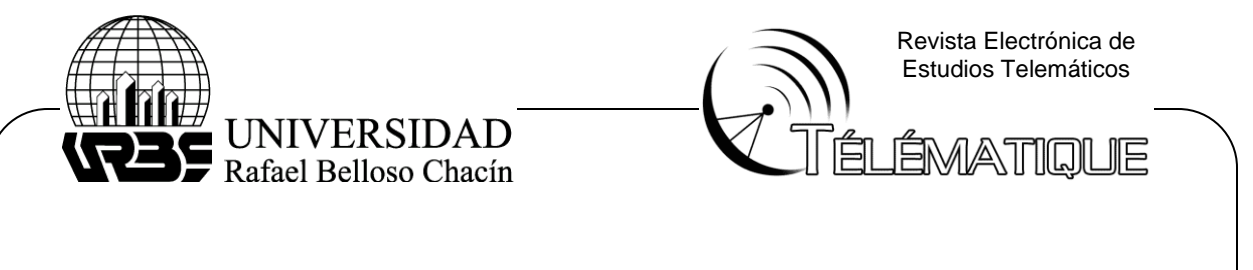

# **Figura 5 Estructura de comunicación Modbus TCP-IP**

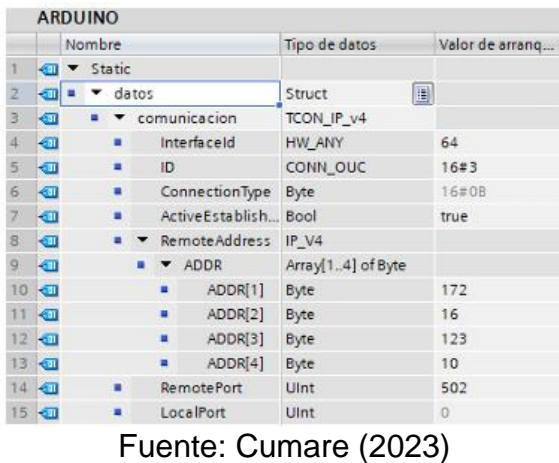

En el laboratorio Planta Piloto propuesto se encuentra un sistema de procesos térmicos. El proceso principal es la caldera generadora de vapor, el vapor ingresa a los demás procesos, intercambiadores de calor, torre de enfriamiento, banco de perdidas, etc. Estos procesos son controlados por el sistema de control distribuido Emerson DeltaV. En la Figura 5 se encuentra el esquema de distribución de los procesos del laboratorio planta piloto.

Figura 5 Esquema de procesos Planta Piloto

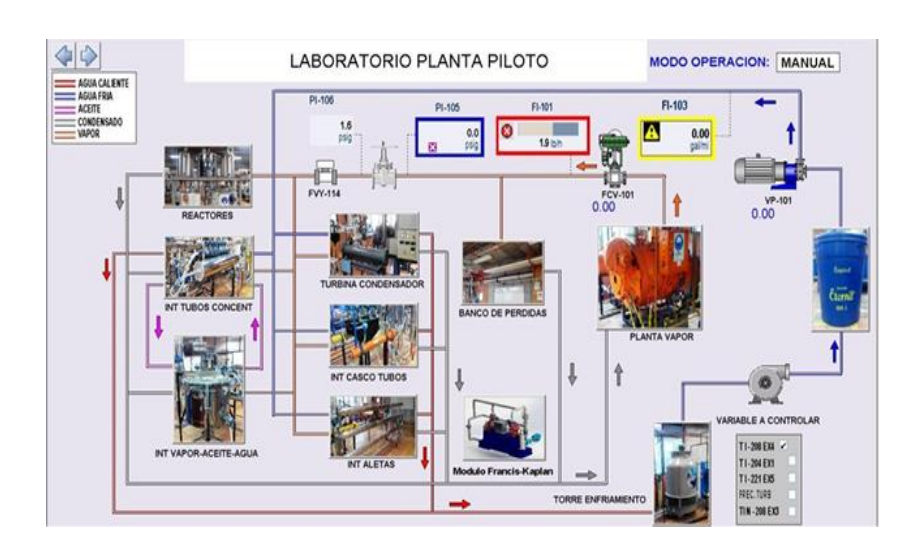

Fuente: Cumare (2023)

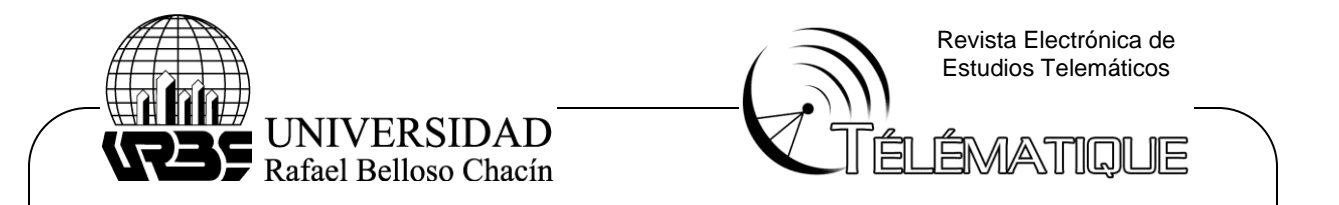

Para extraer las variables de los procesos en el laboratorio Planta Piloto, se utiliza una tarjeta de comunicación serial con el protocolo Modbus RTU, la tarjeta cuenta con dos periféricos de conexión, en la Figura 6 se muestra el listado de tarjetas I/O en DeltaV Explorer, está aplicación administra la jerarquía de las diferentes áreas de trabajo, segmentando los controladores, tarjetas de entrada/salida, tarjetas de comunicación, y dispositivo anexado al controlador principal. En el puerto serial se pueden configurar diferentes dispositivos de conexión en este caso solo se usará uno, el arduino que se encarga de enviar datos al servidor.

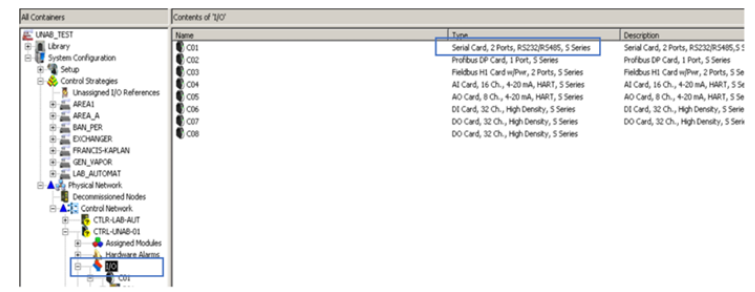

**Figura 6 Lista de tarjetas I/O DeltaV Explorer**

Fuente: Cumare (2023)

En la Figura 7, se muestra como configurar el puerto de salida, para esto se selecciona la tarjeta serial en el módulo de entradas y salidas, y se configura el puerto 2 de la siguiente manera: Protocolo RTU, configurado como maestro. Tiempo de espera en trasmisión de datos 10000 [ms]. Puerto RS485 comunicación Half Duplex (ambos dispositivos pueden transmitir, pero no de manera simultánea) 33 Baudios (unidad de medida de trasmisión de datos) 9600 Tamaño de datos de comunicación 8 bits.

# **Figura 7 Configuración del puerto serial DeltaV**

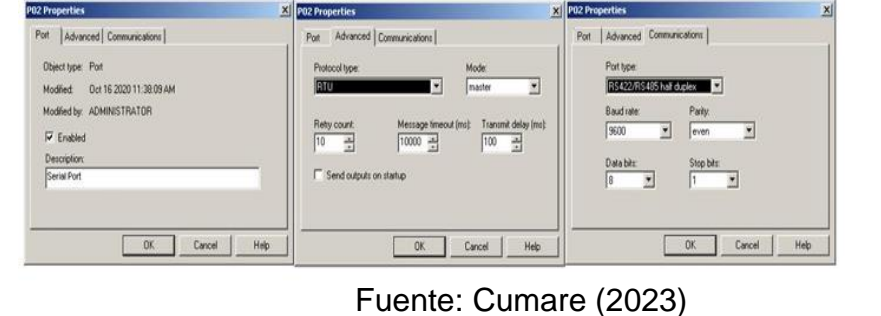

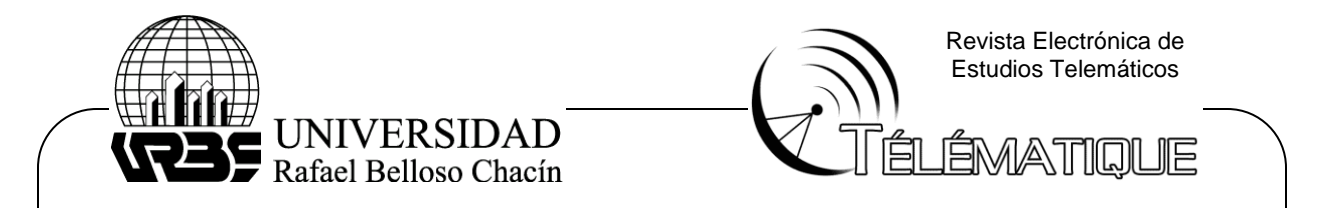

La aplicación Control Studio de DeltaV permite diseñar y modificar la lógica de control mediante el uso de bloques de funciones, en la Figura 31 se muestra un área de programación en la que se toma una entrada análoga (bloque de función AI) y se envía al registro de datos para enviar por comunicación serial, para esto se usa el bloque de función AO y se llama al registro creado en el dataset.

Cada una de las variables fue añadida al dataset de esta manera, dado que algunas de las variables van a ser controladas tanto desde la aplicación web como desde la 35 HMI de DeltaV, se utilizó el bloque de la Figura 8, este bloque permite seleccionar entre dos señales análogas "IN\_1", "IN\_2" y enviar el resultado a una señal de salida, para seleccionar entre ambas se utiliza el parámetro de entrada "SELECTOR". Este bloque permite seleccionar si los procesos van a ser controlados desde el aplicativo web o desde la planta física.

### **Figura 8 Bloque de función de trasferencia XFR**

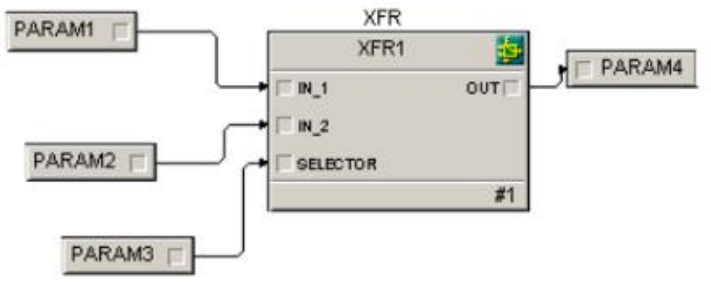

Fuente: Cumare (2023)

Para la comunicación entre DeltaV y el servidor WEB mostrada en la Figura 34, se utilizaron las tarjetas Arduino Mega, ESP32s y MAX485.  $\Box$ MAX485: Este módulo agrega una interfaz de comunicación al arduino para recibir datos mediante modbus RTU, el código del arduino debe incluir las librerías Modbus, ModbusDevice, ModbusRegbank Y ModbusSlave, el esquema de conexión con el arduino se muestra en la Figura 33.  $\Box$  Arduino Mega: Se comunica con la tarjeta MAX485 mediante puerto serial, y gestiona la comunicación modbus cada determinado tiempo, y trasmite la información a la EPS32s desde otro puerto serial. EPS32s: Permite la conexión a red WiFi y trasmite los datos mediante protocolo HTTP al servidor. Los pines R0 y D1 del MAX485, se conectan a los pines Rx y Tx del arduino respectivamente, los RE y DE se utilizan para activar o desactivar la lectura y escritura, en este caso

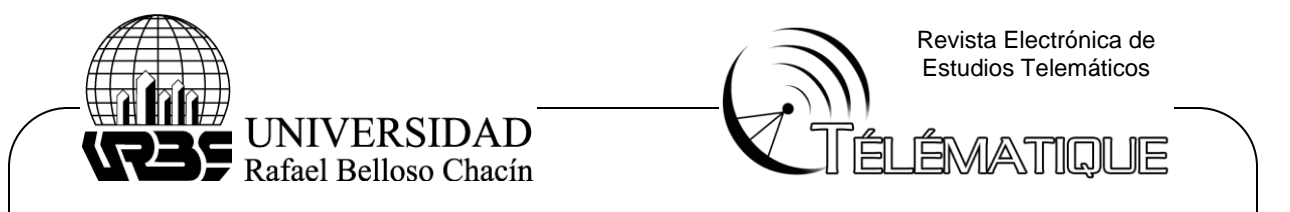

el tipo de comunicación es Half Duplex, de manera que se escribe y lee información al mismo tiempo por tanto los pines se conectan Vcc para activarlos de manera constante. El arduino Mega posee 4 puertos de comunicación serial, en el 36 puerto 0 (Rx0 y Tx0) se conectó el MAX485 y en el puerto 1 (Rx1 y Tx1) se conectó la tarjeta ESP32s

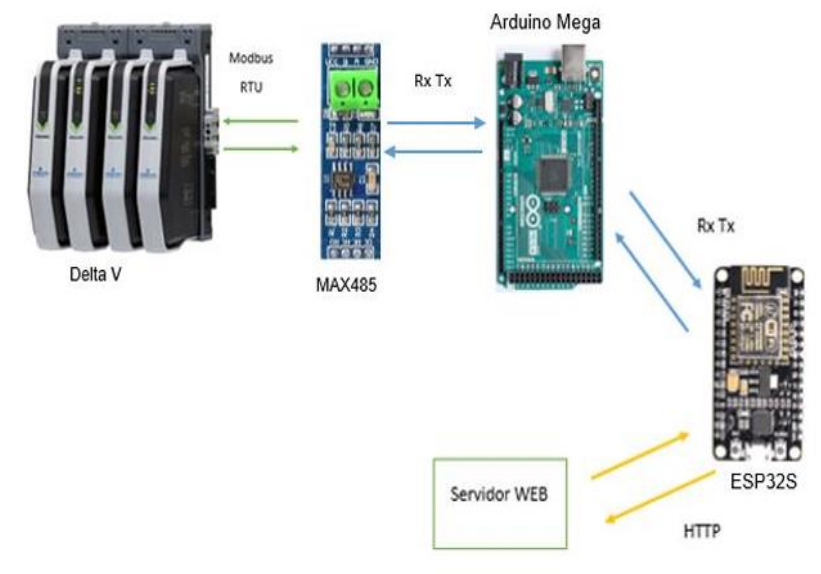

# **Figura 9 Esquema de comunicación DeltaV - Servidor WEB**

Fuente: Cumare (2023)

Con el fin de desarrollar una aplicación móvil que pueda ser desplegada en dispositivos Android y IOS, se escogió la biblioteca de C# Xamarin Forms, esta permite programar todas las funciones de una aplicación móvil en un lenguaje (C#) y exportarle a la estructura de código utilizada por IOS y Android. Para desarrollar una aplicación en Xamarin Forms, se debe descargar Visual Studio Cummunity. Desde la página oficial se puede descargar el instalador, en este se especifica que paquetes se desean instalar, en este caso se requieren tres paquetes, "Desarrollo de ASP.NET", "Desarrollo de escritorio de .NET" y "Desarrollo para dispositivos móviles con .NET", una vez seleccionados los paquetes se realiza la instalación.

Teniendo instalado Visual Studio con los paquetes especificados se crea un nuevo proyecto, se selecciona la primera opción que permite exportar la aplicación para IOS y Android. Después de asignarle un nombre a la aplicación Xamarin se ofrece diferentes plantillas de aplicaciones móviles.

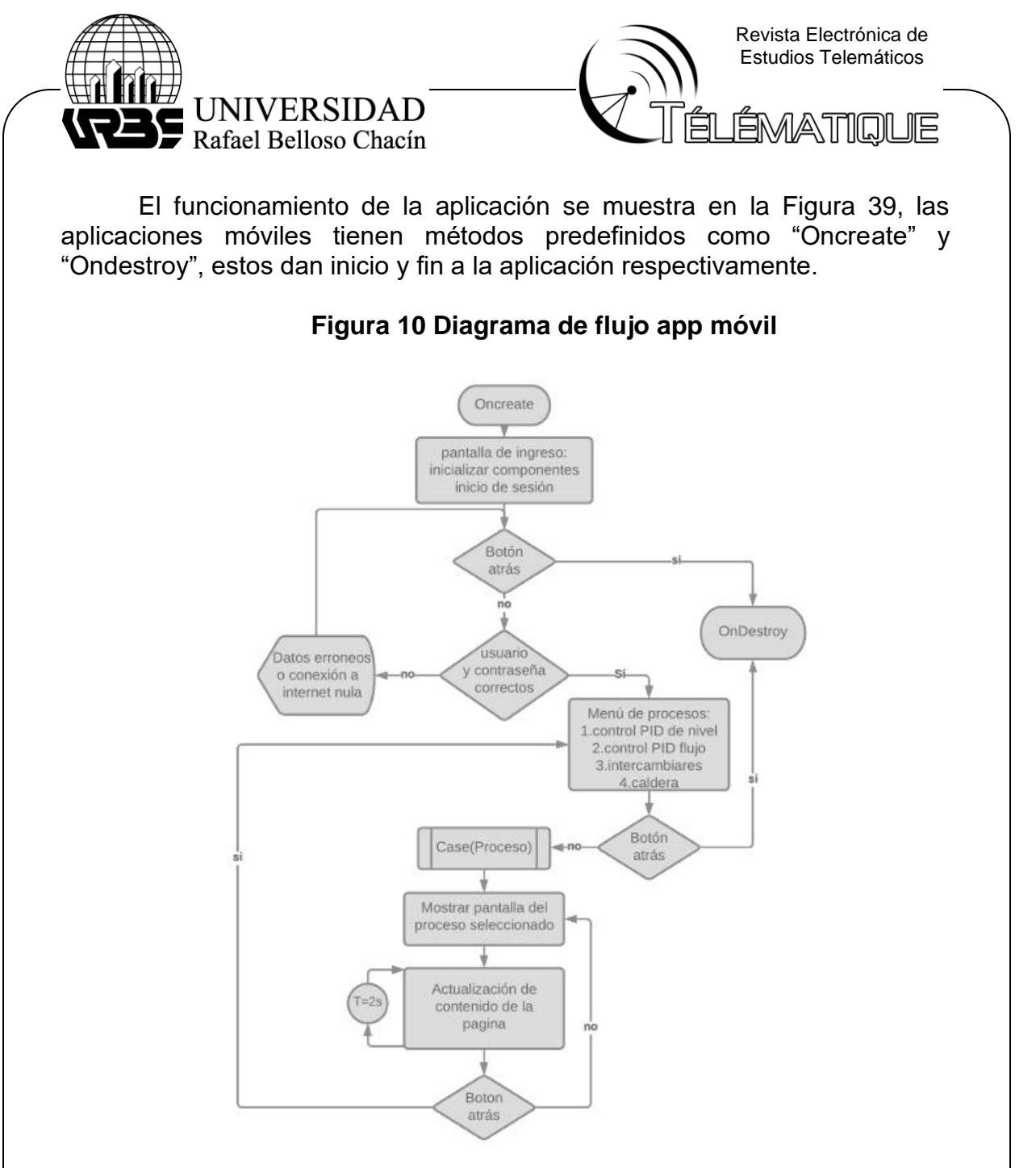

Fuente: Cumare (2023)

Una vez iniciada la aplicación móvil se cargan las librerías y componentes requeridos y se muestra por defecto la página de inicio de sesión, en esta página se ingresan los datos de usuario, si estos corresponden con la información almacenada en la base de datos, se permite el ingreso al menú de la aplicación. El menú de procesos de la aplicación permite seleccionar entre los diferentes procesos establecidos, una vez seleccionado el proceso que se desea monitorear, se activa una función en segundo plano

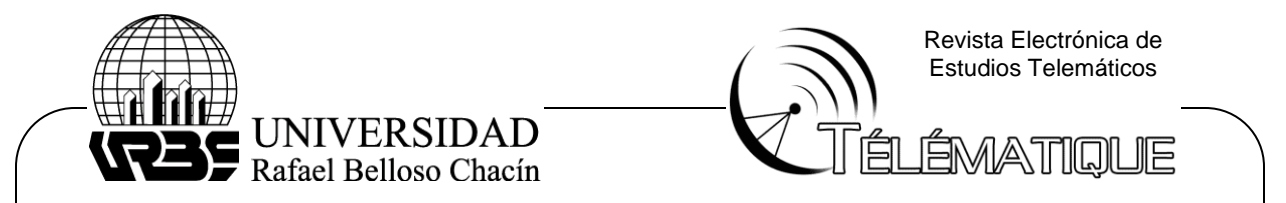

que realiza una petición al servidor cada dos segundos con el fin de actualizar los datos en tiempo real. En cada página de la aplicación se evalúa si el usuario desea salir con el botón atrás, de ser así la sesión en la aplicación se cierra, hasta que el usuario valide su identidad en la página de inicio.

En la Figura 11, se muestra la aplicación móvil, navegando de izquierda a derecha, como pantalla inicial se encuentra el inicio de sesión, una vez validado usuario y contraseña con el servidor, se encuentra una pantalla dividida entre procesos reales (procesos térmicos del laboratorio Planta Piloto) y simulados (Factory IO), dentro de los procesos reales se muestra el "Intercambiador de Aletas", proceso en el cual se monitorean siete variables de presión y temperatura y se manipulan dos electroválvulas. Como proceso simulado tenemos el control de nivel de tanque simulado en Factory IO, en este se monitorean seis variables se manipulan cinco, en este caso se puede detener el proceso de manera remota con el botón de parada.

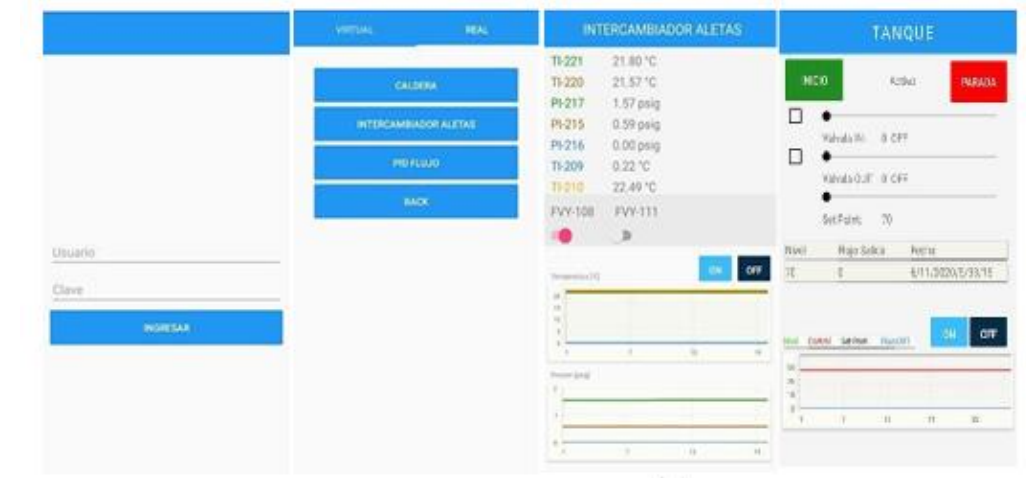

Fuente: Cumare (2023)

Para validar si la conexión de los dos entornos de procesos, laboratorio Planta Piloto y laboratorio de automatización con Factory IO, se dejó en funcionamiento el sistema de adquisición de datos por una semana, cada dos segundos el arduino consulta variables de control y almacena el registro de los procesos en la base de datos, sumado a esto almacena la fecha en la que se creó ese registro. Se desarrolló un script en Python, para realizar la descarga del registro histórico de cada laboratorio y evaluar la diferencia de tiempo que hay entre cada petición que se realizó al servidor. En la Figura 12 se encuentran los datos correspondientes al laboratorio de automatización, en el eje x se encuentra el número de peticiones que se realizaron al servidor, en el

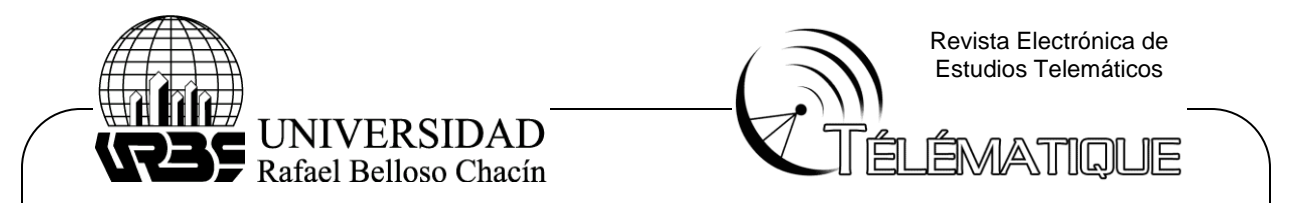

eje y se muestra el tiempo que hay entre cada una de las peticiones. Se pueden ver un par de datos que indican dos caídas de conexión entre 60 y 30 minutos, debido a fallas en la conexión de internet, además, se observa también una caída entre 2 y 3 minutos que ocurre cada hora debido a saturación del arduino, para solucionar este problema se programó un "RESET" en para liberar espacio, como resultado de esta modificación se puede observar en la Figura 13 que la falla de conexión por capacidad del arduino desaparece y los intervalos de comunicación están sobre el promedio, el promedio se puede ver en la gráfica como la línea naranja. En el primer conjunto de datos el promedio de envío de datos estaba en 3.85 [seg], al realizar la modificación el promedio se redujo a 3.05 [seg], si bien el sistema de adquisición de datos peticiones cada dos segundos, el tiempo de respuesta del servidor se ve afectado por la calidad de la WiFi. 45

# **Figura 12 Delta de tiempos en registro de procesos simulados**

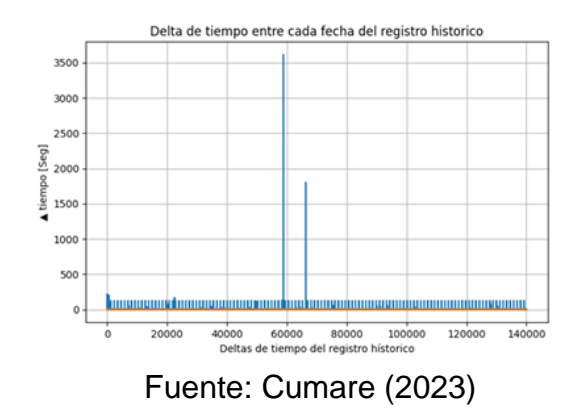

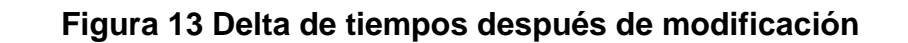

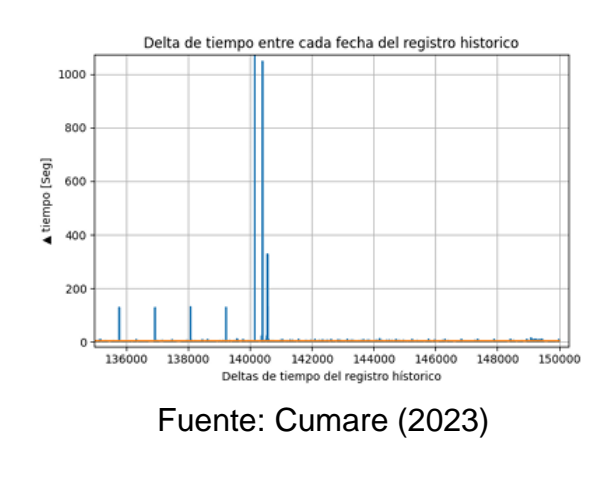

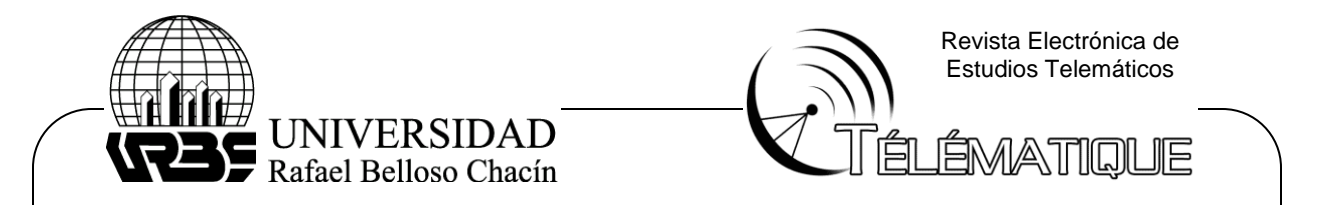

Este mismo proceso de validación ser realizó con el registro histórico del Planta Piloto, se puede observar en la Figura 14 que existen deltas de tiempo grandes, el mayor equivale a cerca de 10 minutos, y los demás picos rondan el minuto, esto se debe a fallas de conexión a internet, en el caso de Planta Piloto no se registró saturación por parte del arduino, esto debido a que el arduino Mega ADK es más robusto que el arduino uno. El tiempo promedio de solicitudes se muestra en la gráfica como la línea naranja, y es de 3.64 [seg]. Se puede observar la diferencia en la cantidad de datos 46 que tiene cada registro, la longitud del registro de datos de Planta Piloto es mayor al de los procesos simulados debido a que los intervalos en los que se cae la comunicación son menores y no se repiten con tanta frecuencia.

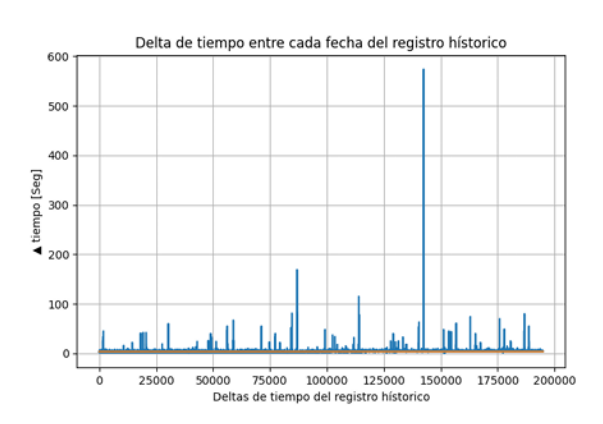

Figura 14 Delta de tiempos en registro de procesos de Planta Piloto

Fuente: Cumare (2023)

Cada petición que se realiza al servidor debe cumplir con un tiempo de respuesta máximo de 500 milisegundos, cuando el proceso que se realiza tarda más de este límite, la solicitud retorna un error "timeout", esto indica que la solicitud no se logró completar, un factor que afecta este tiempo es la base de datos, conforme se agrega más información los documentos de la base de datos pueden tardar un mayor tiempo en leerse. Con el fin de validar que las solicitudes que se realizan al servidor tengan un tiempo inferior a este, se realizó un script que simula 270 peticiones seguidas al servidor.

# **CONCLUSIONES**

Se puede concluir que al validar el funcionamiento de la planta piloto se aprecian los datos que arrojaron las variables de nivel y temperatura que se

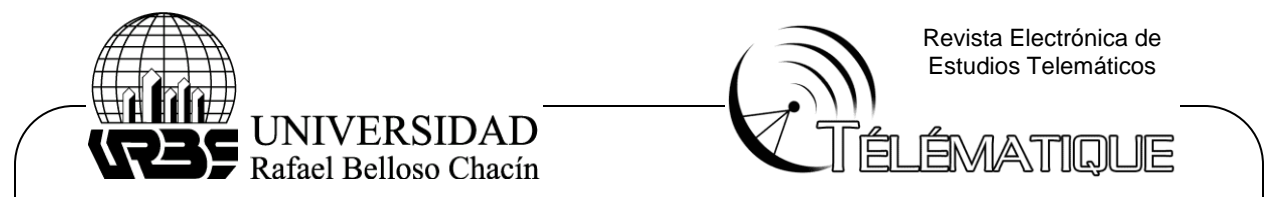

muestra al momento de estar encendida, estos son más precisos en comparación a lo que se mostraba al inicio la investigación. Esta mejora se obtuvo debido a que se instaló un módulo que permitiera tomar datos de la maquina y proyectarlos a un computador. Una de las fallas que se encontró al realizar el primer monitoreo fue que uno de los sensores de nivel que no arrojaba datos exactos, este hacia interferencia con los datos. Por otra parte, también se realizó una mejora a pequeños errores que se encontraron dentro del código original de la planta piloto al inicio del proyecto lo que le dio un mayor rango de exactitud, esta muestra resultados mucho más precisos al momento de presentar cambios en las variables que se están midiendo y así se obtiene como resultado una idea más real y acertada del desempeño de la planta al empezar a funcionar. Esta muestra la pantalla de la planta piloto encendida y a su vez nos indica el tipo de sistema que se implementó.

En cuanto a los resultados que se obtienen de la planta piloto se puede acceder de manera más clara y concisa por medio de un software (Labview) instalado en un computador en el que se realizaron pruebas. Una vez en el ordenador podemos observar una recreación digitalizada, en esta ilustración se puede ver de forma animada el nivel de los tanques y que temperatura está marcando cada uno, además, puede apreciarse dos gráficas que muestran el comportamiento del Nivel Vs Tiempo y la Temperatura Vs Tiempo con la finalidad de comprender de forma más clara y realista toda la información que nos está brindando la planta piloto.

Todas estas mejoras se lograron ya que a la planta piloto se le implementaron bases que le permitieron funcionar guiada a la tecnología 4.0. Esto se logró aplicando una mejora dentro código original que tenía la maquina al inicio , estoy permitió precisar los rangos de las variables de nivel y temperatura dando lugar a la automatización del proceso por medio de una interfaz a la cual se le diseño un sistema de adquisición de señales (modulo), dicha acción se realiza con un módulo Uart que se instaló, el módulo toma las señales de la planta piloto y sin modificar ningún valor las entrega al computador y ahí se procesa toda la información que nos brindó la máquina. si bien no tenemos al 100% un IOT, podemos decir que vamos encaminados a esta ya que tenemos un requisito importante que fue lograr una red local la cual hizo posible la comunicación de los datos de la planta piloto con el computador de la sala de simulación, una vez terminado todo el proceso de mejora en la máquina, los estudiantes y el docente tienen acceso a esta y ahí pueden ver, analizar y procesar toda la información que se obtiene, además poder guardarla de manera manual en una "nube" y así tener un histórico del funcionamiento de la planta para futuros estudios o mejoras con respecto a la capacidad de la planta y tecnologías 4.0.

Otro logro muy importante que se obtuvo fue guiar la planta piloto a la ciberseguridad, lo dicho anteriormente se pudo llevar a cabo mediante un

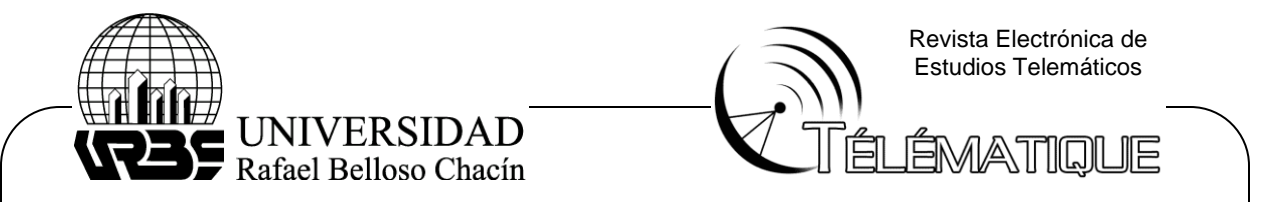

protocolo de seguridad que controla el tráfico de datos, esto quiere decir que en caso de que se presente un saboteo o daño en la máquina cuando esta se repare los datos no se van a alterar y seguirá funcionando con normalidad. Otro punto muy importante para tener en cuenta es que en caso de que alguien quiera conectar la planta piloto con otro software no podrá adquirir señal ni datos ya que el protocolo que se le grabó al microcontrolador de adquisición de datos tiene un sistema que permite únicamente el paso de información a la interfaz que se le diseñó cumpliendo así con una ciberseguridad básica.

### **BIBLIOGRAFIA**

Arias, F. (2016) El proyecto de investigación. 6a Edición. Editor: EDITORIAL EPISTEMEISBN: 980-07-8529-9. Recuperado en: [https://www.researchgate.net/publication/301894369\\_EL\\_PROYECTO\\_DE\\_I](https://www.researchgate.net/publication/301894369_EL_PROYECTO_DE_INVESTIGACION_6a_EDICION) [NVESTIGACION\\_6a\\_EDICION](https://www.researchgate.net/publication/301894369_EL_PROYECTO_DE_INVESTIGACION_6a_EDICION)

Bombardo, J. (2019). Prologo. En G. Garrel, La Industria 4.0 en la sociedad digital. Barcelona: Marge books.

Cataldi, Z. y Dominighini, C. (2019). La generación millennial y la educación superior. Los retos de un nuevo paradigma.

Duitama, Diaz Piraquive, F., Rodriguez Bernal, L., Muriel Perea, Y. y Coronel, D. (2022). Incorporación de pilares de la Cuarta Revolución Industrial en la cadena de valor de las Instituciones de Educación Superior.

Fandiño Isaza, J. y Quiñonez – mosquera, A. (2020). Empresas resultado de investigación universitaria en la Industria 4.0 en el Caribe colombiano.

Garrel, A., & Guilera, l. (2019). La Industria 4.0 en la sociedad digital. Barcelona. **Recuperado** en: chromeextension://efaidnbmnnnibpcajpcglclefindmkaj/https://www.fundacionnaturgy. org/wp-content/uploads/2018/02/1.-Antoni-Garrell.pdf

Hurtado, J. (2010). Guía para la comprensión holística de la ciencia. Caracas: Quirón Ediciones

Ladino, L.A., Juarez-Perez, J., Z. Ramirez-Diaz, L.A. Miller, J. Herrera, G.B. Raga, K. Simpson, G. Cruz, D. Pereira, and F. Cordoba (2022). The UNAM-Droplet Freezing Assay: An Evaluation of the Ice Nucleating Capacity of the Sea-Surface Microlayer and Surface Mixed Layer in Tropical and Subpolar Waters. Atmósfera, 35(1), 127-141, https://doi.org/10.20937/ATM.52938 (Ver). IF= 2.063.

104